### ahah CISCO.

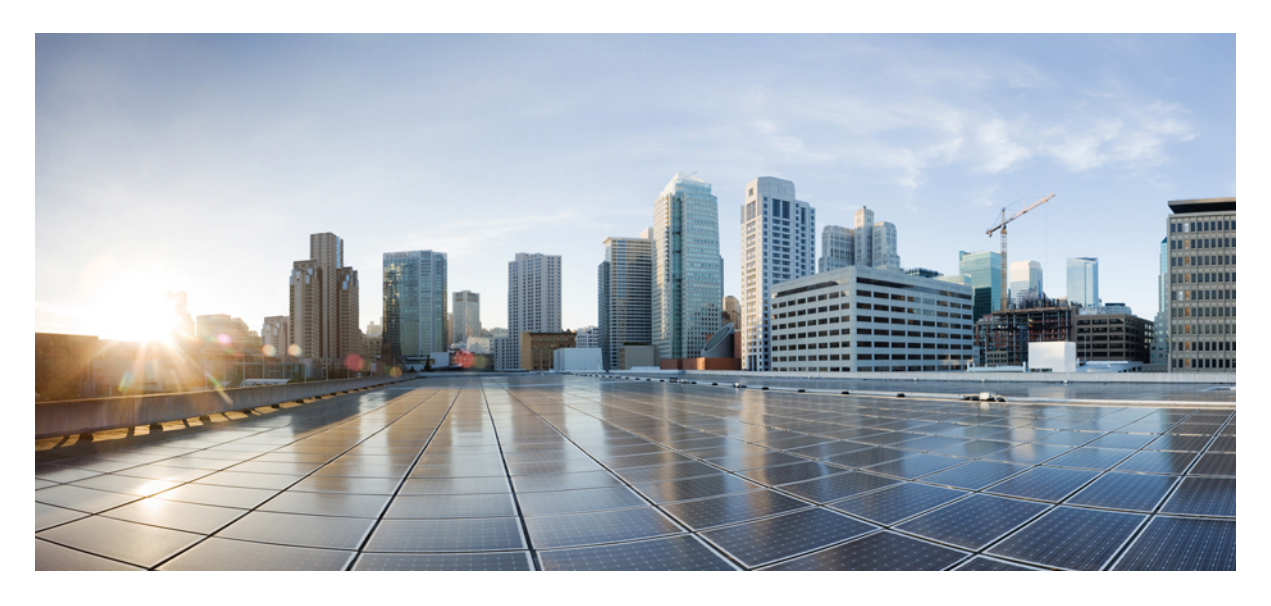

## **Cisco SD-Access Fabric Edge DHCP Process/Packet Flow and Decoding**

### **[Introduction](#page-1-0) 2**

Host DHCP [Onboarding](#page-1-1) Process **2** Fabric Edge DHCP [Process](#page-2-0) Flow **3** [Validate](#page-2-1) the Fabric Edge (FE1) DHCP Binding **3** Fabric Edge [Configs](#page-2-2) Pushed from Cisco DNA Center **3** Other Useful CLI Commands to Verify Host [Onboarding](#page-4-0) **5** Packet [Capture](#page-5-0) of the DHCP Process on the Host **6** Debug [DHCP](#page-10-0) **11** Capture Packets Using [Embedded](#page-11-0) Wireshark **12**

<span id="page-1-0"></span>**Revised: September 10, 2019**

# **Introduction**

<span id="page-1-1"></span>This guide explains how to troubleshoot the Cisco SD-Access fabric edge DHCP process.

# **Host DHCP Onboarding Process**

Fabric edge 1 (FE1) should have the following configs pushed from Cisco DNA Center:

```
ip dhcp relay information option
ip dhcp snooping vlan 3000 --> Note: All new Cisco DNA Center releases send VLAN starting from 1021. Old
method of VLAN 3000 is not applicable.
ip dhcp snooping
```
Verify **show run | i dhcp**. If you see **no dhcp service**, make sure this is reenabled, or the DHCP relay function will not work and DHCP packets will not leave the fabric edge. In addition, **debug ip dhcp server packet** will not produce any output.

Verify that udp:67 is open and listening via **show udp**.

Note that some older documents state that the following settings also are configured. Do not use them.

• ip dhcp relay source-interface

```
interface vlan 3000-3001 --> Note: All new Cisco DNA Center releases send VLAN starting from 1021. Old
method of VLAN 3000 is not applicable.
ip dhcp relay source-interface Loopback0
!
```
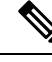

When this setting is configured, the DHCP relay agent puts the Loopback0 address as relay agent address (giaddr), which breaks the campus fabric solution. **Note**

• ip dhcp relay information option vpn

ip dhcp relay information option vpn

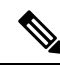

When this setting is configured, the DHCP server inserts additional suboptions (150, 151, and 152) in option 82. This format breaks the campus fabric solution when the DHCP server is located outside a campus fabric. **Note**

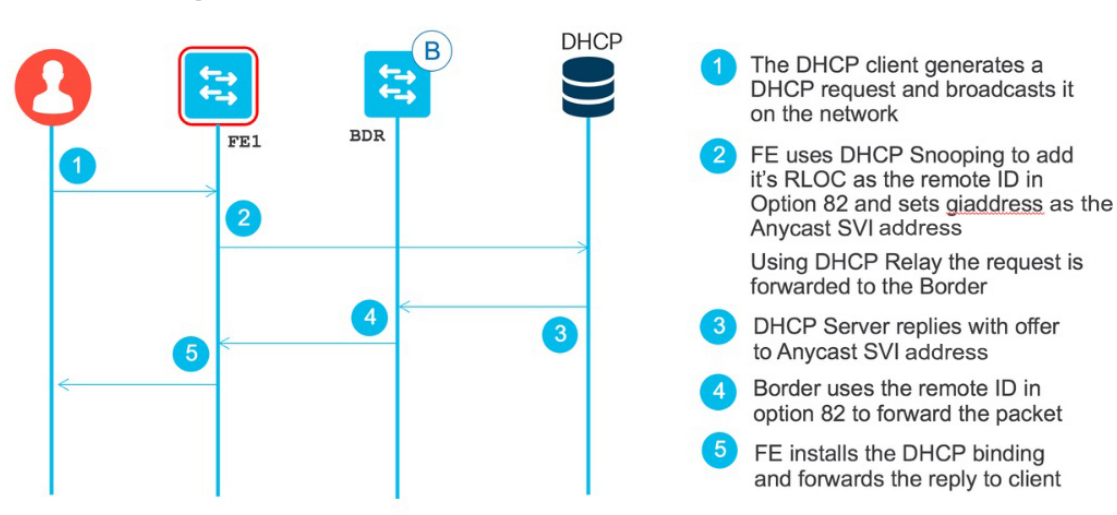

## <span id="page-2-0"></span>**Fabric Edge DHCP Process Flow**

# <span id="page-2-1"></span>**Validate the Fabric Edge (FE1) DHCP Binding**

<span id="page-2-2"></span>FE1# show ip dhcp snooping binding MacAddress IpAddress Lease(sec) Type VLAN Interface ------------------ --------------- ---------- ------------ ---- -------------------- 00:0C:29:DE:32:40 192.168.101.45 689128 dhcp-snooping 3000 TenGigabitEthernet6/0/7 Total number of bindings: 1

## **Fabric Edge Configs Pushed from Cisco DNA Center**

```
vlan 3000 --> Note: All new Cisco DNA Center releases send VLAN starting from 1021. Old method of VLAN 3000
is not applicable.
name 192_168_101_0-VRF1
!
vlan 3001
name 192_168_102_0-VRF1
!
interface Loopback0
 ip address 192.168.1.6 255.255.255.255
ip router isis sdaccess
!
interface LISP0
!
interface LISP0.4097
!
interface LISP0.4098
!
interface Vlan3000
description Configured from apic-em
mac-address 0000.0c9f.fc17
vrf forwarding VRF1
ip address 192.168.101.1 255.255.255.0
 ip helper-address 192.168.103.2 --> Note that the "global" keyword has been removed. DHCP discovery goes
through the overlay.
ip route-cache same-interface
```

```
no lisp mobility liveness test ---> Old Cisco DNA Center (2.0.0.3106) doesn't configure it. Make sure it is
configured.
lisp mobility 192_168_101_0-VRF1
!
interface Vlan3001
description Configured from apic-em
mac-address 0000.0c9f.fc18
vrf forwarding VRF1
ip address 192.168.102.1 255.255.255.0
ip helper-address 192.168.103.2
no ip redirects
ip route-cache same-interface
no lisp mobility liveness test ---> Old Cisco DNA Center (2.0.0.3106) doesn't configure it. Make sure it is
configured.
lisp mobility 192_168_102_0-VRF1
!
router lisp
locator-table default
locator-set rloc_ba2d01d9-3ad5-4829-a326-8fa2828ac1d0
 IPv4-interface Loopback0 priority 10 weight 10
 exit-locator-set
 !
locator default-set rloc_ba2d01d9-3ad5-4829-a326-8fa2828ac1d0
service ipv4
 encapsulation vxlan
 itr map-resolver 192.168.1.8
 itr
 etr map-server 192.168.1.8 key uci
 etr map-server 192.168.1.8 proxy-reply
 etr
 sgt
 exit-service-ipv4
 !
 service ethernet
 itr map-resolver 192.168.1.8
 itr
 etr map-server 192.168.1.8 key uci
 etr map-server 192.168.1.8 proxy-reply
  etr
 exit-service-ethernet
 !
 instance-id 4097
 service ipv4
  eid-table vrf DEFAULT_VN
  exit-service-ipv4
  !
  exit-instance-id
 !
 instance-id 4098
  dynamic-eid 192_168_101_0-VRF1
  database-mapping 192.168.101.0/24 locator-set rloc_ba2d01d9-3ad5-4829-a326-8fa2828ac1d0
  exit-dynamic-eid
  !
  dynamic-eid 192_168_102_0-VRF1
   database-mapping 192.168.102.0/24 locator-set rloc_ba2d01d9-3ad5-4829-a326-8fa2828ac1d0
   exit-dynamic-eid
  !
  service ipv4
  eid-table vrf VRF1
  exit-service-ipv4
  !
  exit-instance-id
 !
 exit-router-lisp
```
! router isis sdaccess net 77.0001.0000.0000.0006.00 metric-style wide !

### <span id="page-4-0"></span>**Other Useful CLI Commands to Verify Host Onboarding**

```
Edge1# show mac address-table
      Mac Address Table
                       -------------------------------------------
Vlan Mac Address Type Ports
---- ----------- -------- -----
...
All ffff.ffff.ffff STATIC CPU
 1 0042.5aeb.48c7 STATIC V11<br>000 0000.0c9f.fc17 STATIC V13
3000 0000.0c9f.fc17 STATIC Vl3000
3000 000c.29de.3240 DYNAMIC Te6/0/7
3001 0000.0c9f.fc18 STATIC Vl3001
Total Mac Addresses for this criterion: 25
Edge1#
Edge1# show arp vrf VRF1
Protocol Address Age (min) Hardware Addr Type Interface
Internet 192.168.101.1 - 0000.0c9f.fc17 ARPA Vlan3000
Internet 192.168.102.1 - 0000.0c9f.fc18 ARPA Vlan3001
Edge1#
Edge1# show device-tracking database
Binding Table has 4 entries, 2 dynamic
Codes: L - Local, S - Static, ND - Neighbor Discovery, ARP - Address Resolution Protocol, DH4 - IPv4 DHCP, DH6
- IPv6 DHCP, PKT - Other Packet, API - API created
Preflevel flags (prlvl):
0001:MAC and LLA match 0002: Orig trunk 0004: Orig access
0008:Orig trusted trunk 0010:Orig trusted access 0020:DHCP assigned
0040:Cga authenticated 0080:Cert authenticated 0100:Statically assigned
Network Layer Address Link Layer Address Interface vlan prlvl age state Time left
L 192.168.102.1 0000.0c9f.fc18 Vl3001 3001 0100 34mn DOWN
DH4 192.168.101.45 000c.29de.3240 Te6/0/7 3000 0025 119s REACHABLE 186 s(695581 s)
L 192.168.101.1 0000.0c9f.fc17 v13000 3000 0100 73mn REACHABLE<br>ND FE80::6954:5B77:F21B:DDA7 000c.29de.3240 Te6/0/7 3000 0005 59s REACHABLE
                          000c.29de.3240 Te6/0/7 3000 0005 59s REACHABLE 246 s try 0
Edge1#
Edge1# show ip lisp eid-table summary
Router-lisp ID: 0
Instance count: 2
Key: DB - Local EID Database entry count (@ - RLOC check pending
                                     * - RLOC consistency problem),
    DB no route - Local EID DB entries with no matching RIB route,
    Cache - Remote EID mapping cache size, IID - Instance ID,
    Role - Configured Role
                  Interface DB DB no Cache Incom Cache
EID VRF name (.IID) size route size plete Idle Role
DEFAULT VN LISP0.4097 0 0 1 0.0% 0% ITR-ETR
VRF1 LISP0.4098 44@ 0 47 2% 0% ITR-ETR
Number of eid-tables: 2
Total number of database entries: 44 (inactive 44)
```

```
EID-tables with inconsistent locators: 1
Total number of map-cache entries: 48
EID-tables with incomplete map-cache entries: 1
EID-tables pending map-cache update to FIB: 0
Edge1#
```
For the following command, find the .pcap file that saves you the trouble of converting and separating values. The tool is located on DHCP option 82 decoding tool.

#### For the circuit ID:

00040bb80607 suboption 1-> Vlan/mod/port length of option 0bb8 -> Vlan 3000 (0xbb8) -> module 6 -> port 7

#### For the remote ID:

030800100201c0a80106

<span id="page-5-0"></span> -> sub-option LISP -> length of option -> 4098 in decimals --> LISP Instance ID 4098 -> IPV4 locator (IPv6 would be 02)  $c0.a8.01.06$  -> 192.168.1.6 Source locator (Loopback 0 of xTR)

### **Packet Capture of the DHCP Process on the Host**

```
No. Time Delta Time Source Destination Protocol
1 18:57:37.179567000 0.000000000 1.1.1.2 192.168.103.2 DHCP
Length Info
359 DHCP Discover - Transaction ID 0xae99c7b2
Frame 1: 359 bytes on wire (2872 bits), 359 bytes captured (2872 bits) on interface 0
Ethernet II, Src: 00:38:df:5d:dc:5a (00:38:df:5d:dc:5a), Dst: Vmware_96:6d:f7 (00:50:56:96:6d:f7)
Internet Protocol Version 4, Src: 1.1.1.2 (1.1.1.2), Dst: 192.168.103.2 (192.168.103.2)
User Datagram Protocol, Src Port: 67 (67), Dst Port: 67 (67)
Bootstrap Protocol (Discover)
  Message type: Boot Request (1)
  Hardware type: Ethernet (0x01)
  Hardware address length: 6
  Hops: 1
  Transaction ID: 0xae99c7b2
  Seconds elapsed: 0
  Bootp flags: 0x8000 (Broadcast)
      1... .... .... .... = Broadcast flag: Broadcast
      .000 0000 0000 0000 = Reserved flags: 0x0000
  Client IP address: 0.0.0.0 (0.0.0.0)
   Your (client) IP address: 0.0.0.0 (0.0.0.0)
  Next server IP address: 0.0.0.0 (0.0.0.0)
   Relay agent IP address: 192.168.101.1 (192.168.101.1)
  Client MAC address: Vmware_de:32:40 (00:0c:29:de:32:40)
  Client hardware address padding: 00000000000000000000
   Server host name not given
  Boot file name not given
  Magic cookie: DHCP
  Option: (53) DHCP Message Type (Discover)
      Length: 1
      DHCP: Discover (1)
```

```
Option: (61) Client identifier
      Length: 7
      Hardware type: Ethernet (0x01)
      Client MAC address: Vmware_de:32:40 (00:0c:29:de:32:40)
   Option: (12) Host Name
      Length: 15
      Host Name: DESKTOP-LPMOG6M
   Option: (60) Vendor class identifier
      Length: 8
      Vendor class identifier: MSFT 5.0
  Option: (55) Parameter Request List
      Length: 13
      Parameter Request List Item: (1) Subnet Mask
      Parameter Request List Item: (3) Router
      Parameter Request List Item: (6) Domain Name Server
      Parameter Request List Item: (15) Domain Name
      Parameter Request List Item: (31) Perform Router Discover
      Parameter Request List Item: (33) Static Route
      Parameter Request List Item: (43) Vendor-Specific Information
      Parameter Request List Item: (44) NetBIOS over TCP/IP Name Server
     Parameter Request List Item: (46) NetBIOS over TCP/IP Node Type
      Parameter Request List Item: (47) NetBIOS over TCP/IP Scope
      Parameter Request List Item: (121) Classless Static Route
      Parameter Request List Item: (249) Private/Classless Static Route (Microsoft)
      Parameter Request List Item: (252) Private/Proxy autodiscovery
  Option: (82) Agent Information Option
      Length: 20
      Option 82 Suboption: (1) Agent Circuit ID
          Length: 6
          Agent Circuit ID: 00040bb80607
      Option 82 Suboption: (2) Agent Remote ID
          Length: 10
          Agent Remote ID: 030800100201c0a80106
   Option: (255) End
      Option End: 255
No. Time Delta Time Source Destination Protocol
2 18:57:37.179822000 0.000255000 192.168.103.2 192.168.101.1 DHCP
Length Info
364 DHCP Offer - Transaction ID 0xae99c7b2
Frame 2: 364 bytes on wire (2912 bits), 364 bytes captured (2912 bits) on interface 0
Ethernet II, Src: Vmware_96:6d:f7 (00:50:56:96:6d:f7), Dst: 00:38:df:5d:dc:5a (00:38:df:5d:dc:5a)
Internet Protocol Version 4, Src: 192.168.103.2 (192.168.103.2), Dst: 192.168.101.1 (192.168.101.1)
User Datagram Protocol, Src Port: 67 (67), Dst Port: 67 (67)
Bootstrap Protocol (Offer)
  Message type: Boot Reply (2)
  Hardware type: Ethernet (0x01)
  Hardware address length: 6
  Hops: 0
  Transaction ID: 0xae99c7b2
  Seconds elapsed: 0
  Bootp flags: 0x8000 (Broadcast)
      1... .... .... .... = Broadcast flag: Broadcast
      .000 0000 0000 0000 = Reserved flags: 0x0000
  Client IP address: 0.0.0.0 (0.0.0.0)
  Your (client) IP address: 192.168.101.45 (192.168.101.45)
  Next server IP address: 192.168.103.2 (192.168.103.2)
  Relay agent IP address: 192.168.101.1 (192.168.101.1)
  Client MAC address: Vmware_de:32:40 (00:0c:29:de:32:40)
  Client hardware address padding: 00000000000000000000
  Server host name not given
  Boot file name not given
```

```
Magic cookie: DHCP
   Option: (53) DHCP Message Type (Offer)
       Length: 1
      DHCP: Offer (2)
   Option: (1) Subnet Mask
      Length: 4
     Subnet Mask: 255.255.255.0 (255.255.255.0)
   Option: (58) Renewal Time Value
      Length: 4
      Renewal Time Value: (345600s) 4 days
   Option: (59) Rebinding Time Value
       Length: 4
      Rebinding Time Value: (604800s) 7 days
   Option: (51) IP Address Lease Time
      Length: 4
       IP Address Lease Time: (691200s) 8 days
   Option: (54) DHCP Server Identifier
      Length: 4
      DHCP Server Identifier: 192.168.103.2 (192.168.103.2)
   Option: (3) Router
      Length: 4
      Router: 192.168.101.1 (192.168.101.1)
   Option: (6) Domain Name Server
      Length: 4
      Domain Name Server: 171.70.168.183 (171.70.168.183)
   Option: (15) Domain Name
      Length: 12
      Domain Name: fabric1.com
   Option: (82) Agent Information Option
      Length: 20
       Option 82 Suboption: (1) Agent Circuit ID
          Length: 6
          Agent Circuit ID: 00040bb80607
       Option 82 Suboption: (2) Agent Remote ID
          Length: 10
         Agent Remote ID: 030800100201c0a80106
   Option: (255) End
      Option End: 255
No. Time Delta Time Source Destination Protocol
3 18:57:37.183947000 0.004125000 1.1.1.2 192.168.103.2 DHCP
Length Info<br>391 DHCP
         DHCP Request - Transaction ID 0xae99c7b2
Frame 3: 391 bytes on wire (3128 bits), 391 bytes captured (3128 bits) on interface 0
Ethernet II, Src: 00:38:df:5d:dc:5a (00:38:df:5d:dc:5a), Dst: Vmware_96:6d:f7 (00:50:56:96:6d:f7)
Internet Protocol Version 4, Src: 1.1.1.2 (1.1.1.2), Dst: 192.168.103.2 (192.168.103.2)
User Datagram Protocol, Src Port: 67 (67), Dst Port: 67 (67)
Bootstrap Protocol (Request)
  Message type: Boot Request (1)
  Hardware type: Ethernet (0x01)
  Hardware address length: 6
  Hops: 1
  Transaction ID: 0xae99c7b2
   Seconds elapsed: 0
  Bootp flags: 0x8000 (Broadcast)
      1... .... .... .... = Broadcast flag: Broadcast
      .000 0000 0000 0000 = Reserved flags: 0x0000
  Client IP address: 0.0.0.0 (0.0.0.0)
   Your (client) IP address: 0.0.0.0 (0.0.0.0)
  Next server IP address: 0.0.0.0 (0.0.0.0)
  Relay agent IP address: 192.168.101.1 (192.168.101.1)
  Client MAC address: Vmware_de:32:40 (00:0c:29:de:32:40)
```

```
Client hardware address padding: 00000000000000000000
   Server host name not given
   Boot file name not given
  Magic cookie: DHCP
   Option: (53) DHCP Message Type (Request)
       Length: 1
       DHCP: Request (3)
   Option: (61) Client identifier
       Length: 7
       Hardware type: Ethernet (0x01)
       Client MAC address: Vmware_de:32:40 (00:0c:29:de:32:40)
   Option: (50) Requested IP Address
       Length: 4
       Requested IP Address: 192.168.101.45 (192.168.101.45)
   Option: (54) DHCP Server Identifier
      Length: 4
       DHCP Server Identifier: 192.168.103.2 (192.168.103.2)
   Option: (12) Host Name
      Length: 15
       Host Name: DESKTOP-LPMOG6M
   Option: (81) Client Fully Qualified Domain Name
       Length: 18
       Flags: 0x00
       0000... = Reserved flags: 0x00.... 0... = Server DDNS: Some server updates
       .... .0.. = Encoding: ASCII encoding
       .... ..0. = Server overrides: No override
       .... ...0 = Server: Client
      A-RR result: 0
      PTR-RR result: 0
      Client name: DESKTOP-LPMOG6M
   Option: (60) Vendor class identifier
       Length: 8
       Vendor class identifier: MSFT 5.0
   Option: (55) Parameter Request List
      Length: 13
      Parameter Request List Item: (1) Subnet Mask
       Parameter Request List Item: (3) Router
       Parameter Request List Item: (6) Domain Name Server
       Parameter Request List Item: (15) Domain Name
       Parameter Request List Item: (31) Perform Router Discover
       Parameter Request List Item: (33) Static Route
       Parameter Request List Item: (43) Vendor-Specific Information
       Parameter Request List Item: (44) NetBIOS over TCP/IP Name Server
       Parameter Request List Item: (46) NetBIOS over TCP/IP Node Type
       Parameter Request List Item: (47) NetBIOS over TCP/IP Scope
       Parameter Request List Item: (121) Classless Static Route
       Parameter Request List Item: (249) Private/Classless Static Route (Microsoft)
       Parameter Request List Item: (252) Private/Proxy autodiscovery
   Option: (82) Agent Information Option
       Length: 20
       Option 82 Suboption: (1) Agent Circuit ID
          Length: 6
          Agent Circuit ID: 00040bb80607
       Option 82 Suboption: (2) Agent Remote ID
           Length: 10
          Agent Remote ID: 030800100201c0a80106
   Option: (255) End
      Option End: 255
No. Time Delta Time Source Destination Protocol<br>18:57:37.184809000 0.000862000 192.168.103.2 192.168.101.1 DHCP
4 18:57:37.184809000 0.000862000 192.168.103.2 192.168.101.1 DHCP
```

```
Length Info
```
369 DHCP ACK - Transaction ID 0xae99c7b2

```
Frame 4: 369 bytes on wire (2952 bits), 369 bytes captured (2952 bits) on interface 0
Ethernet II, Src: Vmware_96:6d:f7 (00:50:56:96:6d:f7), Dst: 00:38:df:5d:dc:5a (00:38:df:5d:dc:5a)
Internet Protocol Version 4, Src: 192.168.103.2 (192.168.103.2), Dst: 192.168.101.1 (192.168.101.1)
User Datagram Protocol, Src Port: 67 (67), Dst Port: 67 (67)
Bootstrap Protocol (ACK)
  Message type: Boot Reply (2)
   Hardware type: Ethernet (0x01)
   Hardware address length: 6
   Hops: 0
   Transaction ID: 0xae99c7b2
   Seconds elapsed: 0
   Bootp flags: 0x8000 (Broadcast)
       1... .... .... .... = Broadcast flag: Broadcast
       .000 0000 0000 0000 = Reserved flags: 0x0000
   Client IP address: 0.0.0.0 (0.0.0.0)
   Your (client) IP address: 192.168.101.45 (192.168.101.45)
   Next server IP address: 0.0.0.0 (0.0.0.0)
   Relay agent IP address: 192.168.101.1 (192.168.101.1)
   Client MAC address: Vmware_de:32:40 (00:0c:29:de:32:40)
   Client hardware address padding: 00000000000000000000
   Server host name not given
   Boot file name not given
   Magic cookie: DHCP
   Option: (53) DHCP Message Type (ACK)
      Length: 1
       DHCP: ACK (5)
   Option: (58) Renewal Time Value
      Length: 4
      Renewal Time Value: (345600s) 4 days
   Option: (59) Rebinding Time Value
       Length: 4
       Rebinding Time Value: (604800s) 7 days
   Option: (51) IP Address Lease Time
      Length: 4
       IP Address Lease Time: (691200s) 8 days
   Option: (54) DHCP Server Identifier
       Length: 4
      DHCP Server Identifier: 192.168.103.2 (192.168.103.2)
   Option: (1) Subnet Mask
       Length: 4
       Subnet Mask: 255.255.255.0 (255.255.255.0)
   Option: (81) Client Fully Qualified Domain Name
       Length: 3
       Flags: 0x00
       0000... = Reserved flags: 0x00.... 0... = Server DDNS: Some server updates
       .... .0.. = Encoding: ASCII encoding
       .... ..0. = Server overrides: No override
       \ldots \ldots 0 = Server: Client
      A-RR result: 255
       PTR-RR result: 255
   Option: (3) Router
      Length: 4
       Router: 192.168.101.1 (192.168.101.1)
   Option: (6) Domain Name Server
       Length: 4
       Domain Name Server: 171.70.168.183 (171.70.168.183)
   Option: (15) Domain Name
       Length: 12
      Domain Name: fabric1.com
   Option: (82) Agent Information Option
       Length: 20
```

```
Option 82 Suboption: (1) Agent Circuit ID
       Length: 6
       Agent Circuit ID: 00040bb80607
   Option 82 Suboption: (2) Agent Remote ID
       Length: 10
      Agent Remote ID: 030800100201c0a80106
Option: (255) End
   Option End: 255
```
# <span id="page-10-0"></span>**Debug DHCP**

Use the **debug** command if the DHCP binding does not exist.

- The fabric edge receives a DHCP discovery from a DHCP client.
- The DHCP server receives a relayed DHCP discovery/request from the fabric edge (in the default VRF).
- The DHCP server sends a DCHP offer/ack to the fabric edge (in the VRF campus guest).

FE1# debug ip dhcp snooping {event | packet} <-- Assuming that dhcp snooping was enabled via Cisco DNA Center. See the preceding configuration.

### Example output of the debug ip dhcp snooping packet:

Jul 26 11:51:55.739: DHCP\_SNOOPING: received new DHCP packet from input interface (GigabitEthernet2/0/47) Jul 26 11:51:55.740: DHCP SNOOPING: process new DHCP packet, message type: DHCPDISCOVER, input interface: Gi2/0/47, MAC da: ffff.ffff.ffff, MAC sa: 0050.56b4.888b, IP da: 255.255.255.255, IP sa: 0.0.0.0, DHCP ciaddr: 0.0.0.0, DHCP yiaddr: 0.0.0.0, DHCP siaddr: 0.0.0.0, DHCP giaddr: 0.0.0.0, DHCP chaddr: 0050.56b4.888b, efp id: -517228916, vlan\_id: 3000 Jul 26 11:51:55.741: DHCP\_SNOOPING: add relay information option. Jul 26 11:51:55.741: DHCP\_SNOOPING: Encoding opt82 CID in vlan-mod-port format Jul 26 11:51:55.741: VRF id is valid Jul 26 11:51:55.741: LISP ID is valid, encoding RID in srloc format Jul 26 11:51:55.741: DHCP\_SNOOPING: binary dump of relay info option, length: 22 data: 0x52 0x14 0x1 0x6 0x0 0x4 0xB 0xB8 0x2 0x2 0x2 0xA 0x3 0x8 0x0 0x10 0x2 0x1 0xC0 0xA8 0x78 0x2 Jul 26 11:51:55.743: DHCP SNOOPING: bridge packet get invalid mat entry: FFFF.FFFF.FFFF, packet is flooded to ingress VLAN: (3000) Jul 26 11:51:55.743: DHCP\_SNOOPING: bridge packet send packet to cpu port: Vlan3000. Jul 26 11:51:56.757: DHCP\_SNOOPING: received new DHCP packet from input interface (Vlan3000) Jul 26 11:51:56.758: No rate limit check because pak is routed by this box Jul 26 11:51:56.758: DHCP\_SNOOPING: process new DHCP packet, message type: DHCPOFFER, input interface: Vl3000, MAC da: 0050.56b4.888b, MAC sa: 0000.0c9f.fc17, IP da: 172.16.101.3, IP sa: 172.16.101.254, DHCP ciaddr: 0.0.0.0, DHCP yiaddr: 172.16.101.3, DHCP siaddr: 0.0.0.0, DHCP giaddr: 172.16.101.254, DHCP chaddr: 0050.56b4.888b, efp\_id: -517228916, vlan\_id: 3000 Jul 26 11:51:56.758: DHCP SNOOPING: binary dump of option 82, length: 22 data: 0x52 0x14 0x1 0x6 0x0 0x4 0xB 0xB8 0x2 0x2 0x2 0xA 0x3 0x8 0x0 0x10 0x2 0x1 0xC0 0xA8 0x78 0x2 Jul 26 11:51:56.760: DHCP\_SNOOPING: binary dump of extracted circuit id, length: 8 data: 0x1 0x6 0x0 0x4 0xB 0xB8 0x2 0x2F Jul 26 11:51:56.760: DHCP\_SNOOPING: binary dump of extracted remote id, length: 12 data: 0x2 0xA 0x3 0x8 0x0 0x10 0x2 0x1 0xC0 0xA8 0x78 0x2 Jul 26 11:51:56.761: DHCP\_SNOOPING: can't parse option 82 data of the message,it is either in wrong format or not inserted by local switch Jul 26 11:51:56.761: platform lookup dest vlan for input if: Vlan3000, is NOT tunnel, if output: Vlan3000, if\_output->vlan\_id: 3000, pak->vlan\_id: 3000 Jul 26 11:51:56.762: DHCP SNOOPING: direct forward dhcp replyto output port: GigabitEthernet2/0/47. Jul 26 11:51:56.763: DHCP\_SNOOPING: received new DHCP packet from input interface (GigabitEthernet2/0/47) Jul 26 11:51:56.763: DHCP SNOOPING: process new DHCP packet, message type: DHCPREQUEST, input interface: Gi2/0/47, MAC da: ffff.ffff.ffff, MAC sa: 0050.56b4.888b, IP da: 255.255.255.255, IP sa: 0.0.0.0, DHCP ciaddr: 0.0.0.0, DHCP yiaddr: 0.0.0.0, DHCP siaddr: 0.0.0.0, DHCP giaddr: 0.0.0.0, DHCP chaddr: 0050.56b4.888b, efp\_id: -517228916, vlan\_id: 3000 Jul 26 11:51:56.764: DHCP\_SNOOPING: add relay information option.

Jul 26 11:51:56.764: DHCP\_SNOOPING: Encoding opt82 CID in vlan-mod-port format Jul 26 11:51:56.764: VRF id is valid Jul 26 11:51:56.764: LISP ID is valid, encoding RID in srloc format Jul 26 11:51:56.764: DHCP\_SNOOPING: binary dump of relay info option, length: 22 data: 0x52 0x14 0x1 0x6 0x0 0x4 0xB 0xB8 0x2 0x2F 0x2 0xA 0x3 0x8 0x0 0x10 0x2 0x1 0xC0 0xA8 0x78 0x2 Jul 26 11:51:56.767: DHCP SNOOPING: bridge packet get invalid mat entry: FFFF.FFFF.FFFF, packet is flooded to ingress VLAN: (3000) Jul 26 11:51:56.767: DHCP\_SNOOPING: bridge packet send packet to cpu port: Vlan3000. Jul 26 11:51:56.781: DHCP\_SNOOPING: received new DHCP packet from input interface (Vlan3000) Jul 26 11:51:56.781: No rate limit check because pak is routed by this box Jul 26 11:51:56.782: DHCP SNOOPING: process new DHCP packet, message type: DHCPACK, input interface: Vl3000, MAC da: 0050.56b4.888b, MAC sa: 0000.0c9f.fc17, IP da: 172.16.101.3, IP sa: 172.16.101.254, DHCP ciaddr: 0.0.0.0, DHCP yiaddr: 172.16.101.3, DHCP siaddr: 0.0.0.0, DHCP giaddr: 172.16.101.254, DHCP chaddr: 0050.56b4.888b, efp\_id: -517228916, vlan\_id: 3000 Jul 26 11:51:56.782: DHCP\_SNOOPING: binary dump of option 82, length: 22 data: 0x52 0x14 0x1 0x6 0x0 0x4 0xB 0xB8 0x2 0x2 0x2 0xA 0x3 0x8 0x0 0x10 0x2 0x1 0xC0 0xA8 0x78 0x2 Jul 26 11:51:56.784: DHCP\_SNOOPING: binary dump of extracted circuit id, length: 8 data: 0x1 0x6 0x0 0x4 0xB 0xB8 0x2 0x2F Jul 26 11:51:56.784: DHCP\_SNOOPING: binary dump of extracted remote id, length: 12 data: 0x2 0xA 0x3 0x8 0x0 0x10 0x2 0x1 0xC0 0xA8 0x78 0x2 Jul 26 11:51:56.784: DHCP\_SNOOPING: can't parse option 82 data of the message,it is either in wrong format or not inserted by local switch Jul 26 11:51:56.785: DHCP\_SNOOPING: add binding on port GigabitEthernet2/0/47 ckt\_id 0 GigabitEthernet2/0/47 Jul 26 11:51:56.785: DHCP\_SNOOPING: added entry to table (index 245) Jul 26 11:51:56.785: DHCP\_SNOOPING: dump binding entry: Mac=00:50:56:B4:88:8B Ip=172.16.101.3 Lease=600 Type=dhcp-snooping Vlan=3000 If=GigabitEthernet2/0/47 Jul 26 11:51:56.785: No entry found for mac(0050.56b4.888b) vlan(3000) GigabitEthernet2/0/47 Jul 26 11:51:56.785: host tracking not found for update add dynamic (172.16.101.3, 0.0.0.0, 0050.56b4.888b) vlan(3000) Jul 26 11:51:56.785: platform lookup dest vlan for input if: Vlan3000, is NOT tunnel, if output: Vlan3000, if output->vlan\_id: 3000, pak->vlan\_id: 3000 Jul 26 11:51:56.786: DHCP\_SNOOPING: direct forward dhcp replyto output port: GigabitEthernet2/0/47.

<span id="page-11-0"></span>As you can see in this example, a lot of messages can be displayed in the console when logging is enabled. To disable the display of these messages, run the **no logging console** command. **Note**

# **Capture Packets Using Embedded Wireshark**

Wireshark is supported on some Cisco Catalyst switches. For more information, see [Configuring](https://www.cisco.com/c/en/us/td/docs/switches/lan/catalyst3850/software/release/3se/network_management/configuration_guide/b_nm_3se_3850_cg/b_nm_3se_3850_cg_chapter_01000.html) Wireshark. Complete the following steps to capture incoming UDP packets.

### **Procedure**

**Step 1** Configure a new monitor capture.

```
c3850-edge2#monitor capture test interface GigabitEthernet 2/0/1 in match ipv4 protocol udp any any
c3850-edge2#show monitor capture
Status Information for Capture test
 Target Type:
Interface: GigabitEthernet2/0/1, Direction: IN
   Status : Inactive
```

```
Filter Details:
 IPv4
  Source IP: any
  Destination IP: any
  Protocol: udp
Buffer Details:
Buffer Type: LINEAR (default)
File Details:
File not associated
Limit Details:
Number of Packets to capture: 0 (no limit)
Packet Capture duration: 0 (no limit)
Packet Size to capture: 0 (no limit)
 Packet sampling rate: 0 (no sampling)
```
### **Step 2** Start a monitor capture.

c3850-edge2#monitor capture test start Started capture point : test c3850-edge2# Jul 26 11:51:43.087: %BUFCAP-6-ENABLE: Capture Point test enabled.

c3850-edge2#show monitor capture

```
Status Information for Capture test
 Target Type:
Interface: GigabitEthernet2/0/1, Direction: IN
   Status : Active
 Filter Details:
  IPv4
   Source IP: any
   Destination IP: any
   Protocol: udp
Buffer Details:
 Buffer Type: LINEAR (default)
 Buffer Size (in MB): 10
File Details:
 File not associated
Limit Details:
 Number of Packets to capture: 0 (no limit)
 Packet Capture duration: 0 (no limit)
 Packet Size to capture: 0 (no limit)
 Maximum number of packets to capture per second: 1000
  Packet sampling rate: 0 (no sampling)
```
### **Step 3** Stop a monitor capture.

c3850-edge2#monitor capture test stop Capture statistics collected at software: Capture duration - 25 seconds Packets received - 5 Packets dropped - 0 Packets oversized - 0 Packets dropped in asic - 0 Capture buffer will exists till exported or cleared Stopped capture point : test c3850-edge2# Jul 26 11:52:08.754: %BUFCAP-6-DISABLE: Capture Point test disabled. c3850-edge2#show monitor capture

Status Information for Capture test

```
Target Type:
Interface: GigabitEthernet2/0/1, Direction: IN
 Status : Inactive
Filter Details:
 IPv4
   Source IP: any
  Destination IP: any
 Protocol: udp
Buffer Details:
Buffer Type: LINEAR (default)
Buffer Size (in MB): 10
File Details:
File not associated
Limit Details:
Number of Packets to capture: 0 (no limit)
Packet Capture duration: 0 (no limit)
 Packet Size to capture: 0 (no limit)
Maximum number of packets to capture per second: 1000
 Packet sampling rate: 0 (no sampling)
```
**Step 4** Show a captured packet. Use **show monitor capture test buffer** to decode the captured packets in detail.

c3850-edge2#show monitor capture test buffer Starting the packet display ........ Press Ctrl + Shift + 6 to exit

 0.000000 192.168.1.1 -> 192.168.120.2 UDP 112 Source port: 65414 Destination port: vxlan 0.000032 192.168.1.1 -> 192.168.120.2 UDP 400 Source port: 54163 Destination port: vxlan 0.000055 192.168.1.1 -> 192.168.120.2 UDP 400 Source port: 54164 Destination port: vxlan 0.000077 192.168.99.11 -> 192.168.120.2 RADIUS 558 Access-Accept(2) (id=113, l=516) 0.000099 192.168.99.11 -> 192.168.120.2 RADIUS 313 Access-Accept(2) (id=114, l=271)

### **Step 5** Export the packet to a .pcap file.

c3850-edge2#monitor capture test export location flash:test.pcap Export Started Successfully c3850-edge2#copy flash:test.pcap tftp://10.70.69.134/taisasak/test.pcap vrf Mgmt-vrf Address or name of remote host [10.70.69.134]? Destination filename [taisasak/test.pcap]? !! 2152 bytes copied in 0.024 secs (89667 bytes/sec)

THE SPECIFICATIONS AND INFORMATION REGARDING THE PRODUCTS IN THIS MANUAL ARE SUBJECT TO CHANGE WITHOUT NOTICE. ALL STATEMENTS, INFORMATION, AND RECOMMENDATIONS IN THIS MANUAL ARE BELIEVED TO BE ACCURATE BUT ARE PRESENTED WITHOUT WARRANTY OF ANY KIND, EXPRESS OR IMPLIED. USERS MUST TAKE FULL RESPONSIBILITY FOR THEIR APPLICATION OF ANY PRODUCTS.

THE SOFTWARE LICENSE AND LIMITED WARRANTY FOR THE ACCOMPANYING PRODUCT ARE SET FORTH IN THE INFORMATION PACKET THAT SHIPPED WITH THE PRODUCT AND ARE INCORPORATED HEREIN BY THIS REFERENCE. IF YOU ARE UNABLE TO LOCATE THE SOFTWARE LICENSE OR LIMITED WARRANTY, CONTACT YOUR CISCO REPRESENTATIVE FOR A COPY.

The Cisco implementation of TCP header compression is an adaptation of a program developed by the University of California, Berkeley (UCB) as part of UCB's public domain version of the UNIX operating system. All rights reserved. Copyright <sup>©</sup> 1981, Regents of the University of California.

NOTWITHSTANDING ANY OTHER WARRANTY HEREIN, ALL DOCUMENT FILES AND SOFTWARE OF THESE SUPPLIERS ARE PROVIDED "AS IS" WITH ALL FAULTS. CISCO AND THE ABOVE-NAMED SUPPLIERS DISCLAIM ALL WARRANTIES, EXPRESSED OR IMPLIED, INCLUDING, WITHOUT LIMITATION, THOSE OF MERCHANTABILITY, FITNESS FOR A PARTICULAR PURPOSE AND NONINFRINGEMENT OR ARISING FROM A COURSE OF DEALING, USAGE, OR TRADE PRACTICE.

IN NO EVENT SHALL CISCO OR ITS SUPPLIERS BE LIABLE FOR ANY INDIRECT, SPECIAL, CONSEQUENTIAL, OR INCIDENTAL DAMAGES, INCLUDING, WITHOUT LIMITATION, LOST PROFITS OR LOSS OR DAMAGE TO DATA ARISING OUT OF THE USE OR INABILITY TO USE THIS MANUAL, EVEN IF CISCO OR ITS SUPPLIERS HAVE BEEN ADVISED OF THE POSSIBILITY OF SUCH DAMAGES.

Any Internet Protocol (IP) addresses and phone numbers used in this document are not intended to be actual addresses and phone numbers. Any examples, command display output, network topology diagrams, and other figures included in the document are shown for illustrative purposes only. Any use of actual IP addresses or phone numbers in illustrative content is unintentional and coincidental.

All printed copies and duplicate soft copies of this document are considered uncontrolled. See the current online version for the latest version.

Cisco has more than 200 offices worldwide. Addresses and phone numbers are listed on the Cisco website at www.cisco.com/go/offices.

Cisco and the Cisco logo are trademarks or registered trademarks of Cisco and/or its affiliatesin the U.S. and other countries. To view a list of Cisco trademarks, go to this URL: [www.cisco.com](www.cisco.com/go/trademarks) go [trademarks](www.cisco.com/go/trademarks). Third-party trademarks mentioned are the property of their respective owners. The use of the word partner does not imply a partnership relationship between Cisco and any other company. (1721R)

© 2019 Cisco Systems, Inc. All rights reserved.

aludu CISCO.

Cisco Systems, Inc. San Jose, CA 95134-1706 USA

**Americas Headquarters Asia Pacific Headquarters Europe Headquarters** CiscoSystems(USA)Pte.Ltd. Singapore

CiscoSystemsInternationalBV Amsterdam,TheNetherlands

Cisco has more than 200 offices worldwide. Addresses, phone numbers, and fax numbers are listed on the Cisco Website at www.cisco.com/go/offices.